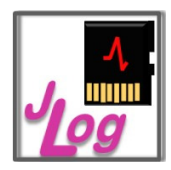

# **Bauanleitung**

# **zum Bausatz**

## **Die Zutaten:**

- Der Logger selbst:
	- o die Logger-Platine (bereits geflasht mit SecureBootLoader und Applikation)
	- o 6-polige Stiftleiste, Rastermaß 2,54mm
	- o Label (bedruckt) und Schrumpfschlauch (transparent)
- Das Kabel:
	- o 6-polige Buchsenleiste, Rastermaß 2,54mm
	- o Servokabel mit JR-Stecker (Weibchen), Litzenenden verzinnt
	- o eine Diode
	- o Label (Stück gelbe Folie) und Schrumpfschlauch (transparent)

# **Was benötigen wir noch?**

- einen Elektroniklötkolben, ca. 50 Watt, temperaturgeregelt, mit feiner Lötspitze
- Fadenlötzinn ("Röhrenlot"), Durchmesser 0,7mm oder weniger, S-Sn60Pb38Cu2, DIN EN 29453, Flußmittelgehalt 2,5% DIN EN 29454 (Kolophonium-Seele), Typ F-SW-26 (Von bleifreiem Lot ist abzuraten.)
- einen Seitenschneider o.ä. zum Beschneiden der Anschlussdrähte der Diode
- ein Feuerzeug oder einen Heißluftfön für den Schrumpfschlauch
- eine kleine Schere, einen Cutter
- eine halbwegs ruhige Hand ;) (Wenn die Lötstelle vorbeikommt, zustoßen!)

# **Was ist zu tun?**

Die Logger-Platine hat an den Stirnseiten Lötpads mit Löchern, auf einer Seite vier, diese Seite interessiert uns nicht, auf der anderen Seite sechs, - das ist unsere Seite.

Wir löten nun die 6-polige Stiftleiste hier an. Wer es besser findet, kann auch auf den Steckverbinder verzichten und stattdessen die Diode und das Kabel direkt anlöten. Will er sich damit nicht die Anschlussfähigkeit an *JUI*, das USB-FTDI-Interface für Softwareupdates und Zugang zum Openformat-Livestream (für LogView live) verbauen, lötet er sich die Stiftleiste zusätzlich, parallel zum Kabel an.

Die Standard-Variante gibt der Logger-Platine nur die Stiftleiste und steckt hier das Kabel nebst Diode an, alternativ später die Option *JUI*.

Die Stiftleiste wird flach (stumpf) angelötet, es handelt sich nicht um eine rechtswinklige Ausführung (abgewinkelte Stifte platinenseitig), bei der die Stifte vor dem Anlöten durch die Löcher der Lötaugen gesteckt werden.

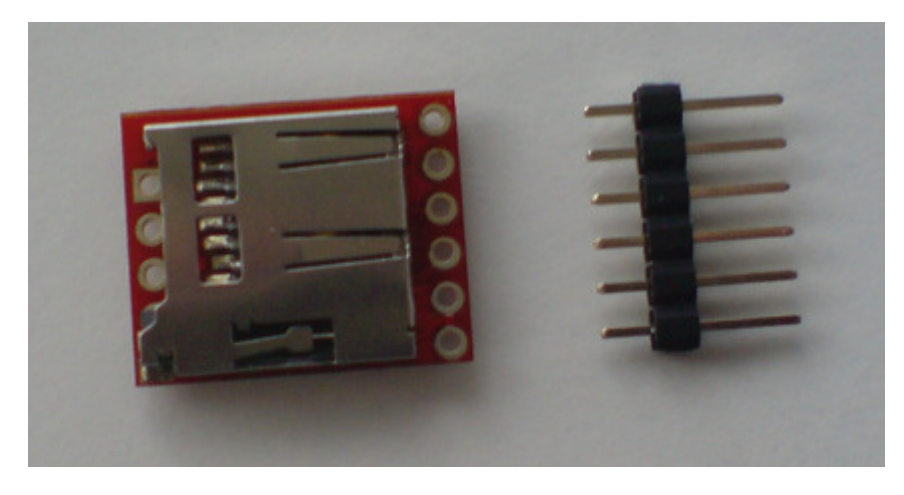

Am Start, Rückseite der Logger-Platine und Stiftleiste, ungekürzt.

Die Lötseite ist die Reihe der kurzen Stifte. Nicht allzu viel an den Stiften vor dem Anlöten drücken, sie könnten in der Plastik sonst verrutschen! Wir löten die Stiftleiste auf der Seite der Logger-Platine an, auf der sich der SD-Sockel befindet, das sieht im Ergebnis etwas besser aus. Damit wir die Plastikführung der Stifte plan mit der Platinenkante abschließen lassen können, müssen wir die kurzen Stifte zuvor je um ca. 1mm kürzen, damit es nicht durch Berühren des metallischen SD-Sockels zu Kurzschlüssen kommen kann. (Wer sich den Aufwand ersparen will, lötet kurzerhand auf der anderen Seite der Logger-Platine an, der Unterschied ist optisch marginal.)

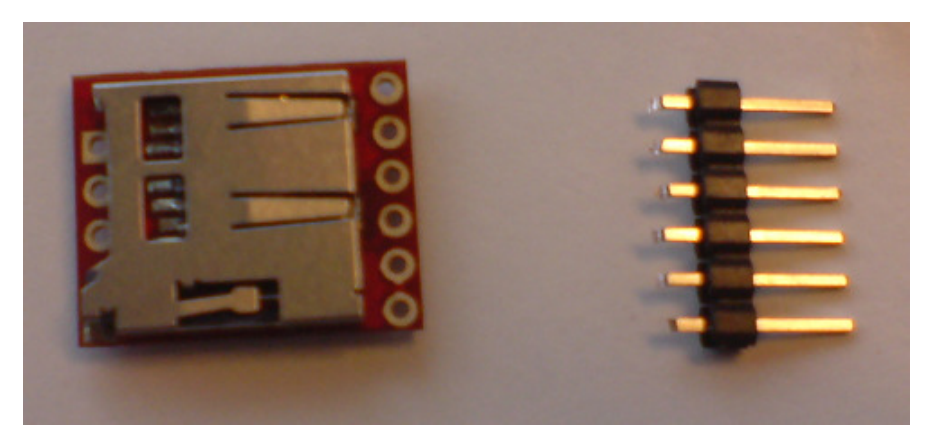

Kurze Pins der Stiftleiste gekürzt

Die (gekürzten) kurzen Stifte werden nun plan auf die Lötaugen gelegt, seitlich so ausgerichtet, dass jeder Stift über die Mitte seines Lötauges kommt, die Plastikführung schlüssig gegen die Platinenkante gedrückt, - und dann die Stiftleiste dadurch fixiert, dass man zunächst nur provisorisch eine Lötstelle macht. Nun kann eine sog. "dritte Hand" hilfreich sein. Wir löten nun die Stiftleiste an jedem der fünf anderen Lötaugen an, zuletzt wird die provisorische Lötstelle nachgelötet.

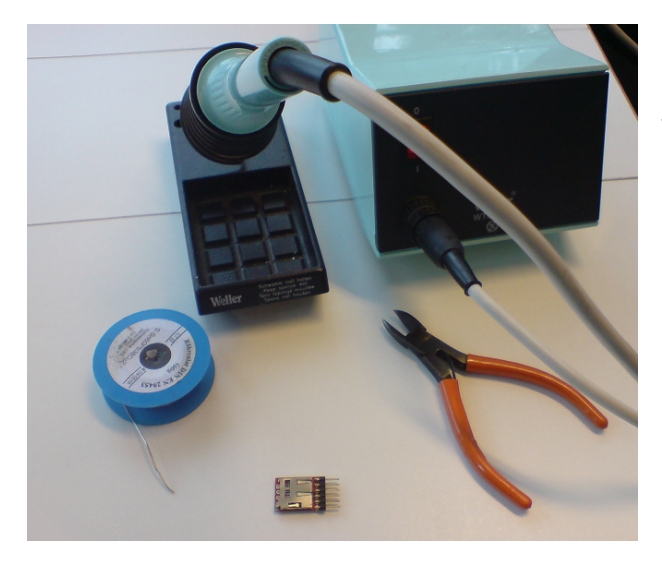

Die Stiftleiste ist mit einer provisorischen Lötstelle "angeklebt" und dabei ausgerichtet worden. Im Hintergrund die "Waffen".

Und gleich die modischen Accessoires. :)

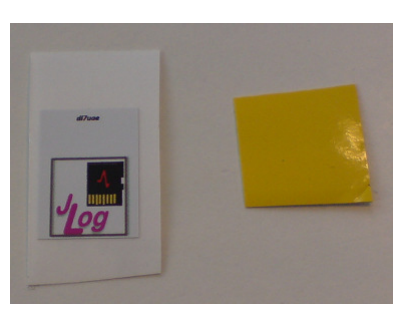

Löten: Wenig Zinn! Fließen muss es! Kurz den Lötkolben anhalten! Lötkolben in der einen Hand, Spitze an der Lötstelle, mit der anderen Hand das Ende des Fadenzinns an die Spitze halten. Das Lot fließt, Spitze von der Lötstelle weg, fertig. Brutzelt man zu lange rum, erweicht der Kleber zu sehr, mit dem das Kupfer auf den Träger der Platine geklebt ist. Das Kupfer löst sich, dabei geht i.Allg. auch die Durchkontaktierung im Lötauge verloren, im Ergebnis kann die Platine verloren sein!

Sind wir mal optimistisch, und Sie haben die sechs Lötstellen der Stiftleiste gemeistert, und diese sehen sogar optisch ansprechend aus. Lötbrücken, Kurzschlüsse zum SD-Sockel und kalte Lötstellen haben wir uns nicht gegönnt?

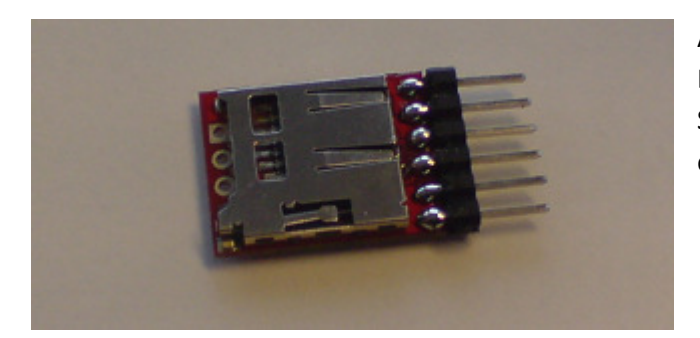

Auch unsereiner kann ungleichmäßige Lötstellen machen, eben auf dem Schreibtisch ohne Hilfsmittel. Mann, hab' ich einen Tatterich heute. :)

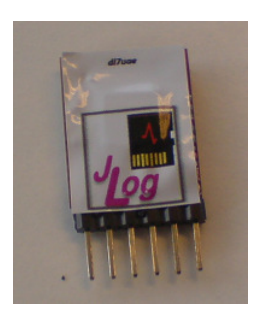

Super! Nun das Label auf der Prozessorseite anbringen (der große "Chip"), "unten" im Sinne der Beschriftung ist an der Seite der Stiftleiste, - gut ausrichten, durch leichtes Andrücken die selbstklebende Folie fixieren.

(Mein's hier sieht nicht so toll aus, zu viel drauf rumgedrückt, das massakriert die dünne Folie!)

Letzter Arbeitsgang am Logger selbst ist der Schrumpfschlauch. Dazu muss vermutlich nicht viel gesagt werden. Wird mit offener Flamme erwärmt, vorsichtig sein! Dieser transparente Schrumpfschlauch mit Restflexibilität ist übelnehmerisch, erwärmt man zu sehr! Evtl. ist es angebracht, den Schlauch zunächst vorzuschrumpfen. Allzu viel Wärme verträgt das Label nämlich nicht!

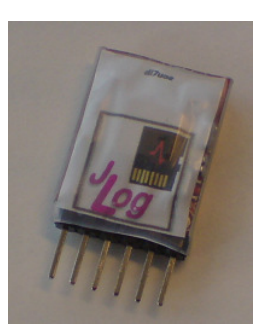

Zu guter Letzt legt man den Eingang des SD-Sockels mit dem Cutter etwas frei, indem man an der Kontur des Slots entlang fährt. Bitte nicht in die Platine ritzen!

Die selbstklebende Folie des Labels ist durchscheinend genug für die beiden LEDs auf der Prozessorseite, unterhalb der Stirnseite mit den vier Lötpads befindlich.

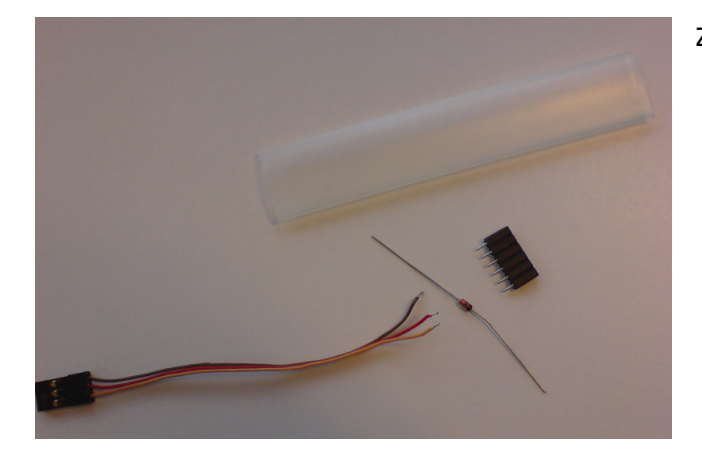

Nun das Kabel:

Zutaten in Bereitschaft.

Wir stecken die Buchsenleiste auf die 6 Pins des Loggers, beschriftete Seite des Loggers nach oben weisend. In dieser Position erfolgt die Beschaltung wie im Bild.

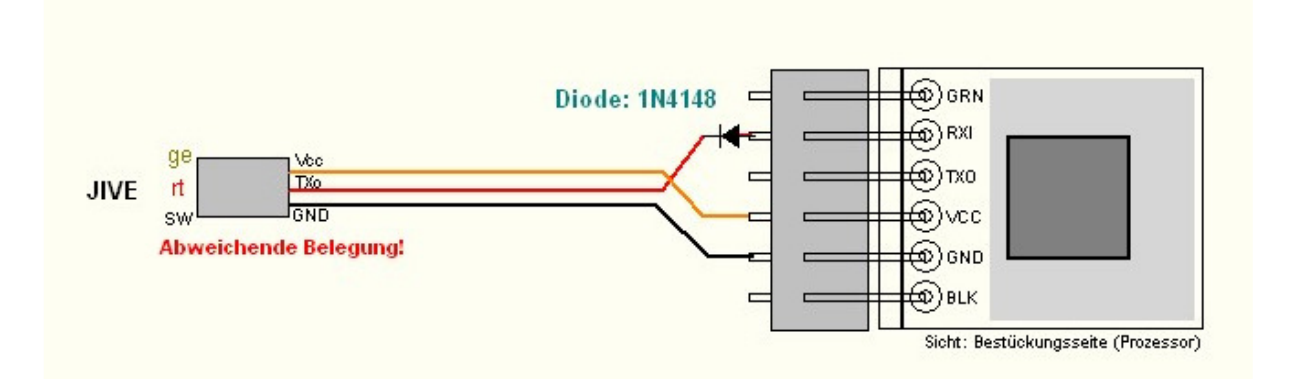

Die Anschlussdrähte der Diode werden so weit wie möglich gekürzt, also so ca. je 3mm stehen lassend. Die Kathode weist zur roten Litze des Servokabels, also kommt die Anode an die Buchse!

Die Kathode der Diode ist die, die mit einem schwarzen Ring gekennzeichnet ist.

Die Anode der Diode kommt nun an den zweiten Pin von links der Buchsenleiste (s. Bild), an die Kathode der Diode kommt die rote Litze des Servokabels. Wer's besonders schön machen will, kürzt zuvor die rote Litze um die Länge der Diode.

Die gelbe (oder weiße) Litze des Servokabels kommt an den vierten Pin von links der Buchsenleiste, die schwarze an den fünften von links (bzw. zweiten von rechts).

Wir haben hier eine atypische Belegung des Servokabels: Schwarz (oder Braun) ist zwar auch Masse (Minus), aber Gelb (oder Weiß) ist Plus (Versorgungsspannung) und Rot ist Signal!

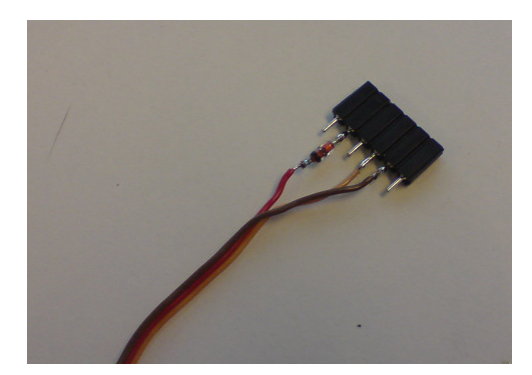

Was das Löten betrifft, gilt das oben Gesagte, wenn es auch hier nicht so temperaturkritisch zugeht wie an der Platine.

Links: Angelötet.

Die vier Lötstellen noch mal kontrolliert? Keine "Kalten", keine Brücken, keine Beleidigung für's Auge? :)

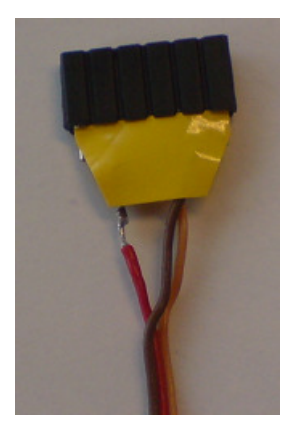

Gut. Dann markieren wir die Oberseite des Kabels (gleich Beschriftungsseite des Loggers) mit einem Stück weißer selbstklebender Folie, wie sie beiliegt, und schrumpfen das ganze Umfeld der Buchse ein. Dabei die Buchse selbst wenigstens teilweise mit einschrumpfen, das gibt den Halt und verhindert Kabelbruch durch Knicken.

Rechts: Haben wir das Lot beim Löten der sechs Pins an der Rückseite gut fließen lassen, manifestiert sich das auch an der gegenüberliegenden Seite der durchkontaktierten Pads.

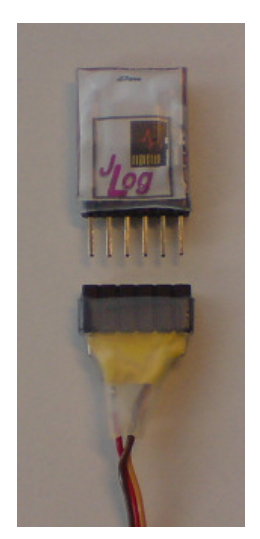

(Wer lieber nicht transparenten Schrumpfschlauch nehmen will, z.B. schwarzen, die Oberseite mit einem Lackstift oder anderweitig markiert: Nur zu!)

Congrats! Das war's.

Machen wir gleich eine kurze Funktionsprobe:

Am JIVE den Jumper auf der Seite der Motorkabel VOR dem Anstecken des Akkus abziehen! Am besten dort auch gleich den *JLog* anstecken, schwarze Litze (oder braun) zur Außenkante des JIVE weisend.

Nun stecken wir noch die SD in den Slot des *JLog*, beschriftete Seite nach außen (hinten).

Erhält der JIVE nun Spannung (Akku ran), bekommt auch der *JLog* seine Spannung. Die linke LED (s.Anleitung) wird kurz etwas "zwinkern" (Zugriffsaktivität auf die SD), dann die rechte LED, blau oder auch grün, dauerhaft leuchten (Datenempfang vom JIVE).

# Ist das so? Bingo!

Nun noch schnell *JLC*, den *JLog Configurator*, installieren, die SD in den PC stecken (vermittels des USB-Readers) und eine gewünschte Konfiguration einstellen (-><SD>: \CONFIG.txt). Das wird i.Allg. nur die Motorpolzahl, die Untersetzung (Ratio), *LogStop* und *HPW* betreffen (s.Anleitung).